# CS Scheduling Application

Time Wizards

Tyler Poirier, Edward Fairchild, Collin Attard, Kolby Swanson, Alex McWilliam, Will Sisson

February 1st, 2024

## **Admin Course Adding**

Use Scenario 1

### Users

When creating and adding to existing schedules, the CS department administrator in charge of scheduling needs to add a new course to the schedule.

#### Use Scenario Description

First, the user logs into the web application, bringing them to the full schedule view. In this view, there is a 'Create' button which comes up with a small menu listing create course, create instructor, create room, etc. After selecting "create course" the user is taken to a new view where they can input all basic data for the course, as well as select multiple options as they regard to the constraints such as minimum occupancy.

## **Basic Viewer Usage**

Use Scenario 2

#### Users

Viewers make up a majority of users of the CS Scheduling application. Viewers are composed of Michigan Tech faculty/staff and TAs. Viewers are able to simply view the schedule in either a calendar or list view of course sections.

#### Use Scenario Description

Upon logging in, the viewer will only be permitted to view the schedule on the main page and does not have access to administrator features such as adding a new course or modifying constraints. A dropdown menu is available to select a semester to view. Within either the calendar or list view, the viewer is able to select a course to bring up more details about it.

### **Error Handling**

Use Scenario 3

#### Users

When a user wishes to add a course but forgets a critical element such as the course instructor, the website will be able to detect the unfilled field. Only a CS department administrator would fall under this group of users as only they are permitted to add or edit courses.

#### Use Scenario Description

Error Handling is a critical part of creating an application. If an unchecked error gets passed through a user, many elements of the website may be unable to function until a developer fixes problems in the backend.

If the user attempts to create a course without specifying a course code, the form will not submit and an error message will pop up telling you to specify a code for the course.

### Paper Prototypes

[External Document](https://xd.adobe.com/view/0a132a7c-ee37-49fa-8df8-edd795ace983-5f40/?fullscreen)

#### Other App Content - Help Screens

Although the app ideas seems intuitive to us, the average user may not understand some of its functions. We'd like to have various small 'help' screens that explain how to use the app once we have the main functions in place.

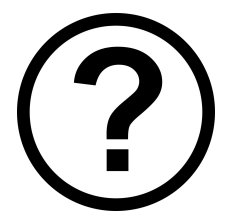

#### Usability Goals

- All components of the app are easily reachable
- All components of the app are easily understandable
- Both views (calendar, list) of courses display content in an effective manner
- Adding and editing courses to the course list is a trivial task
- Options for courses, rooms, instructors, etc. are as comprehensive as possible

### Usability Concerns

- Users struggling to navigate the app
- Users not easily understanding app functions
- App not accounting for all possible errors
- Some change being necessary that requires dev/IT to make (editing source code)

### **Thank You!**

Time Wizards